- 1. Ouvrez le fichier Fans2Foot.xcodeproj
- 2. Dans le menu projet Fans2Foot :
	- a. allez dan l'éditeur de projet **Project** : Changez le **iOS deployement** en **iOS 4.3** dans l'onglet **info.**

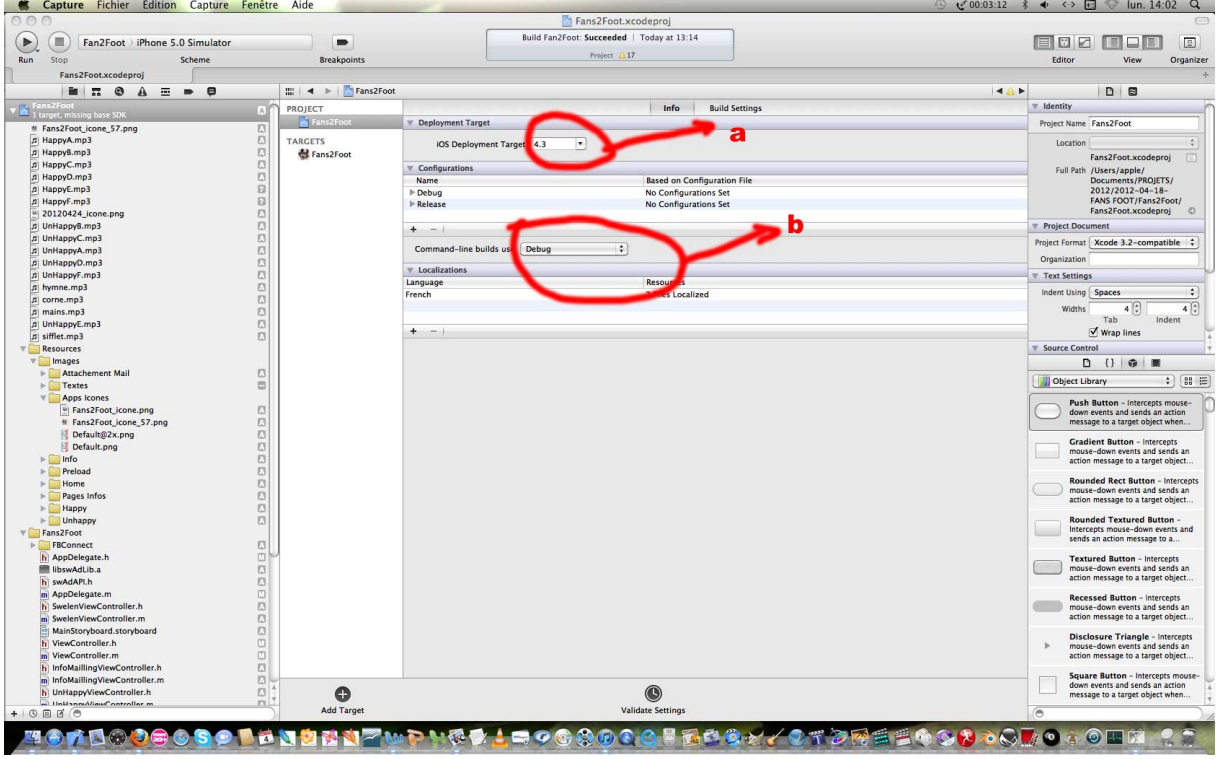

b. Changez aussi **commande-line build use** en **Debug.**

c. Dans **build setting > Architectures** mettez **armv6 armv7** au lieu de **standard armv 7** et **base SDK** en **iphoneos 4.3.**

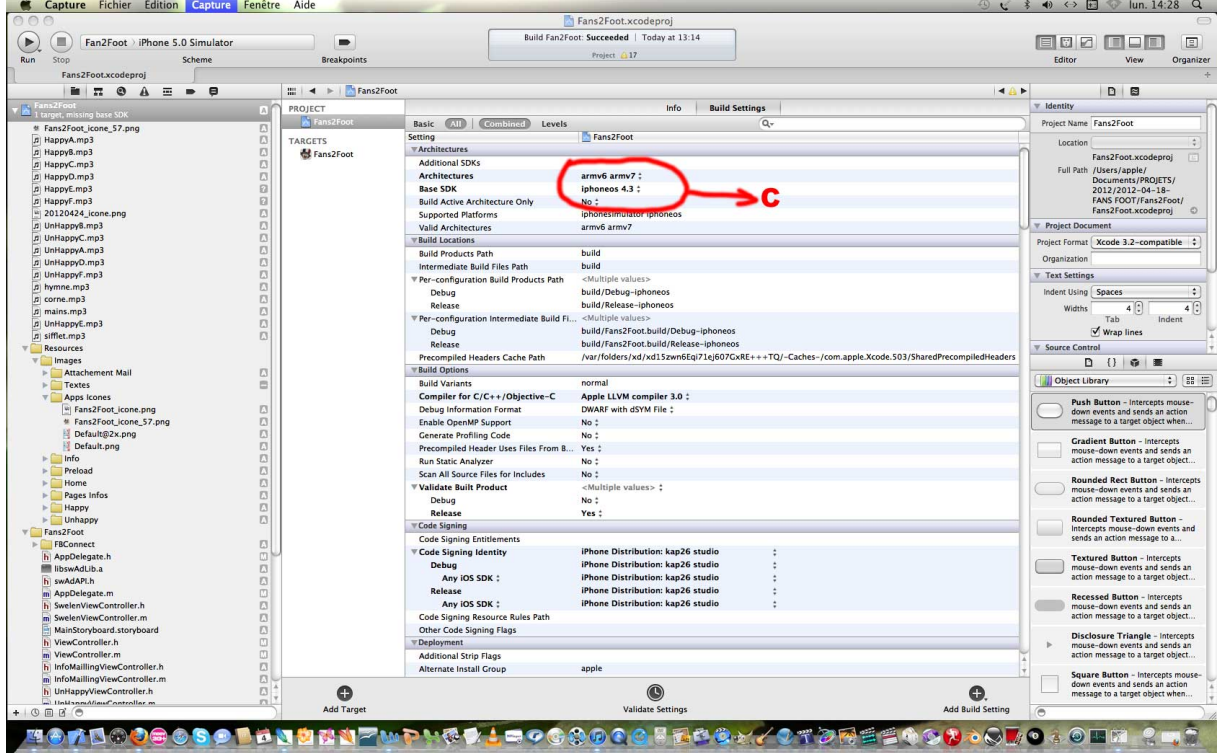

- d. Faite aussi la même procédé pour **Targe**t : dans l'onglet **Summary** et **Build Settings.**
- 3. Sur le menu **Schemes :** cliquez sur Fans2foot et édit **shemes** changez les **Debugger** en **LLDB** dans le sous menu **Run Fans2Foot.app** et **Test.**

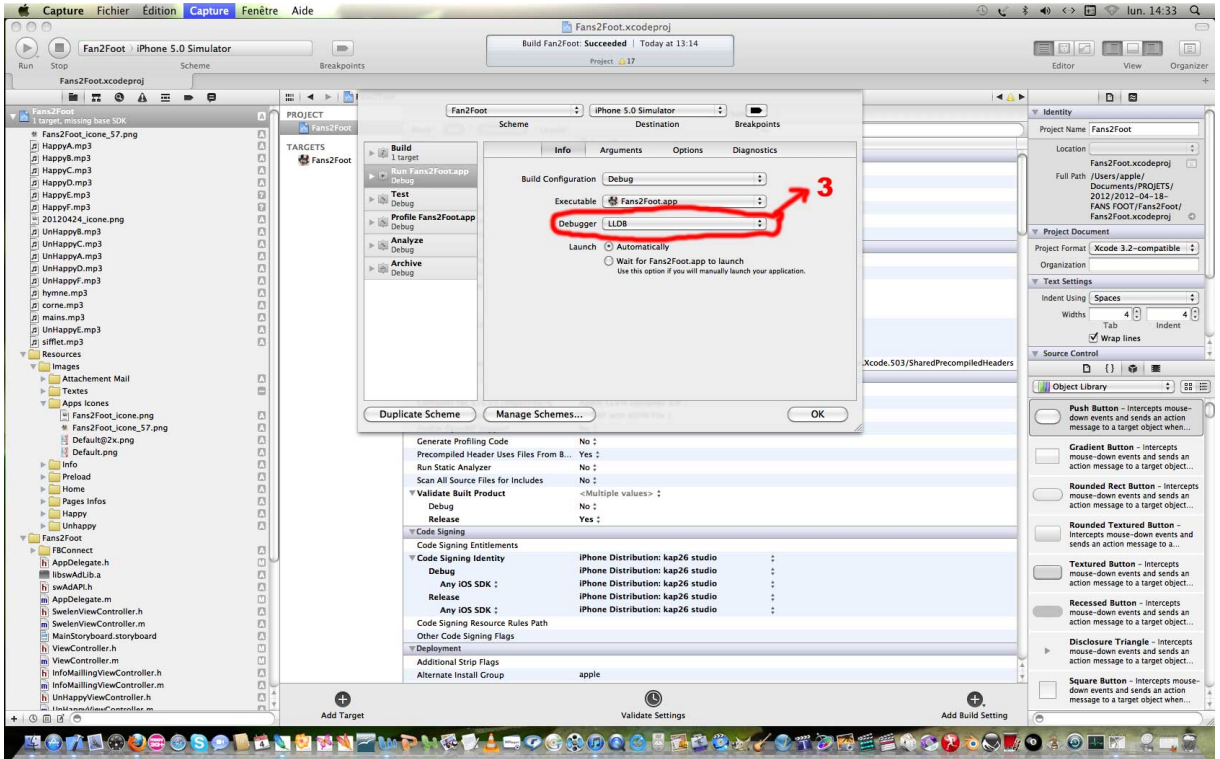

4. Ouvrez maintenant Mainstoryboard dans **file inspector > interface builder document**, changez **Deployemen**t en **iOS 5.0**(au lieu de Project SDK version 5.0) et **Developpement** en **Xcode 4.2.**

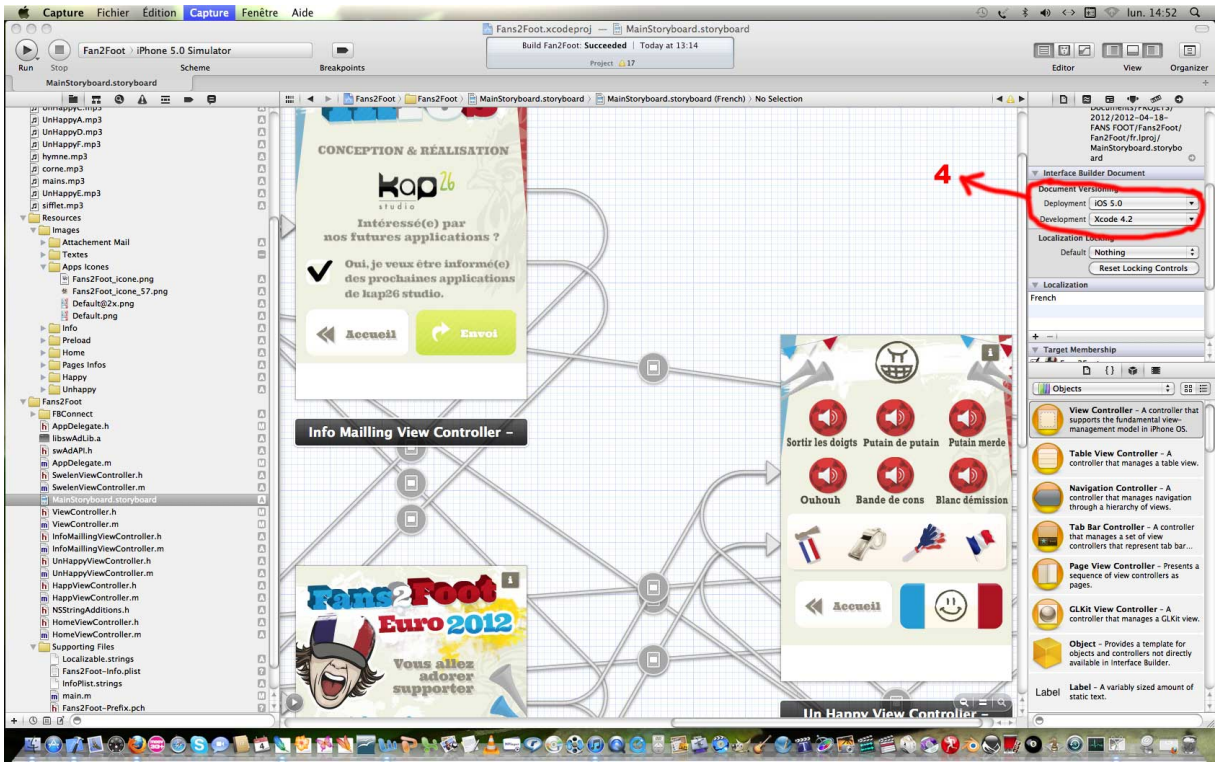

**NB : Essayer de redémarrer a xcode ou de « cleaner » a chaque fois qu'il bugg**